# **Задание для группы 1.** Построить домик для поросенка НИФ-НИФА.

#### Алгоритм.

- 1. Открыть файл с поросятами *Три поросенка*.
- 2. Выделить поросенка НИФ-НИФА и скопировать его **Правка-Копировать**.
- 3. Взять чистый лист **Файл-Создать** и поместить на этот лист поросенка НИФ-НИФА **Правка-Вставить.**
- 4. Мышью переместить выделенного поросенка в центр листа и нарисовать для него соломенный домик с солнышком.
- 5. Сохранить рисунок под именем НИФ-НИФ.

## **Задание для группы 2.** Построить домик для поросенка НУФ-НУФА.

## Алгоритм.

- 1. Открыть файл с поросятами *Три поросенка*.
- 2. Выделить поросенка НУФ-НУФА и скопировать его **Правка-Копировать**.
- 3. Взять чистый лист **Файл-Создать** и поместить на этот лист поросенка НУФ-НУФА **Правка-Вставить.**
- 4. Мышью переместить выделенного поросенка в центр листа и нарисовать для него домик из веток с елочкой.
- 5. Сохранить рисунок под именем НУФ-НУФ.

## **Задание для группы 3.** Построить домик для поросенка НАФ-НАФА.

#### Алгоритм.

- 1. Открыть файл с поросятами *Три поросенка*.
- 2. Выделить поросенка НАФ-НАФА и скопировать его **Правка-Копировать**.
- 3. Взять чистый лист **Файл-Создать** и поместить на этот лист поросенка НАФ-НАФА **Правка-Вставить.**
- 4. Мышью переместить выделенного поросенка в центр листа и нарисовать для него домик из кирпича, используя копирование кирпичей.
- 5. Сохранить рисунок под именем НАФ-НАФ.

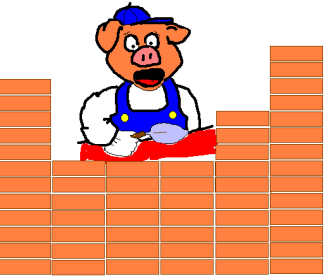

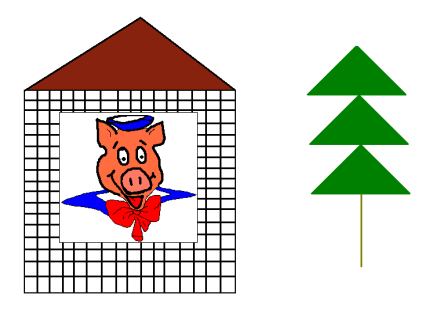

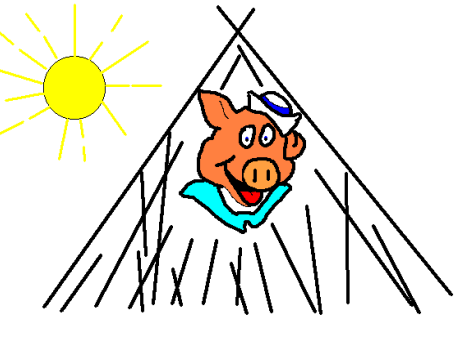

**Задание для группы 4.** В текстовом редакторе Word средствами панели инструментов *Рисование* нарисовать Телевизор.

Алгоритм.

- 1. Запустите текстовый редактор Word.
- 2. Перейдите на вкладку **Вставка** и воспользуйтесь для рисования инструментом **Фигуры**.
- 3. Используйте для создания рисунка фигуры **Прямоугольник, Равнобедренный треугольник.** Для форматирования используйте инструменты **Цвет заливки**, **Повернуть** на вкладке **Формат.** Используйте копирование фрагментов изображения.
- 4. Сохранить рисунок под именем Телевизор.

**Задание для группы 5.** В текстовом редакторе Word средствами панели инструментов *Рисование* нарисовать Паровозик.

Алгоритм.

- 1. Запустите текстовый редактор Word.
- 2. Перейдите на вкладку **Вставка** и воспользуйтесь для рисования инструментом **Фигуры**.
- 3. Используйте для создания рисунка фигуры **Прямоугольник, Овал, Равнобедренный треугольник, Цвет заливки**. Для форматирования используйте инструменты **Цвет заливки**, **Повернуть** на вкладке **Формат.** Используйте копирование фрагментов изображения.
- 4. Сохранить рисунок под именем Паровозик.

**Задание для группы 6.** В текстовом редакторе Word средствами панели инструментов *Рисование* нарисовать Бабочку.

Алгоритм.

- 1. Запустите текстовый редактор Word.
- 2. Перейдите на вкладку **Вставка** и воспользуйтесь для рисования инструментом **Фигуры**.
- 3. Используйте для создания рисунка фигуры **Прямоугольник, Овал, Равнобедренный треугольник, Цвет заливки**. Для

форматирования используйте инструменты **Цвет заливки**, **Повернуть** на вкладке **Формат.** Используйте копирование фрагментов изображения.

4. Сохранить рисунок под именем Бабочка.

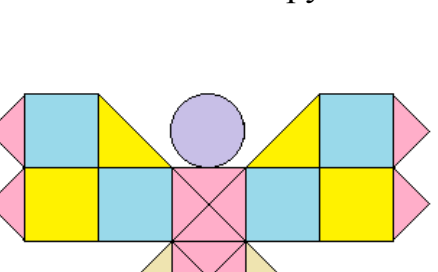

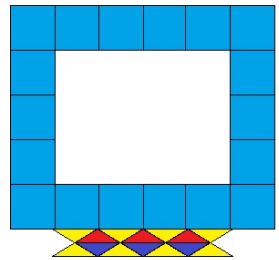

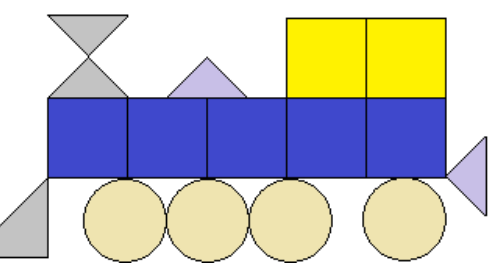